## **edX Forum Montréal 2018**

### **MOOC-Pilot MOOC Analytics and Learner Tracking**

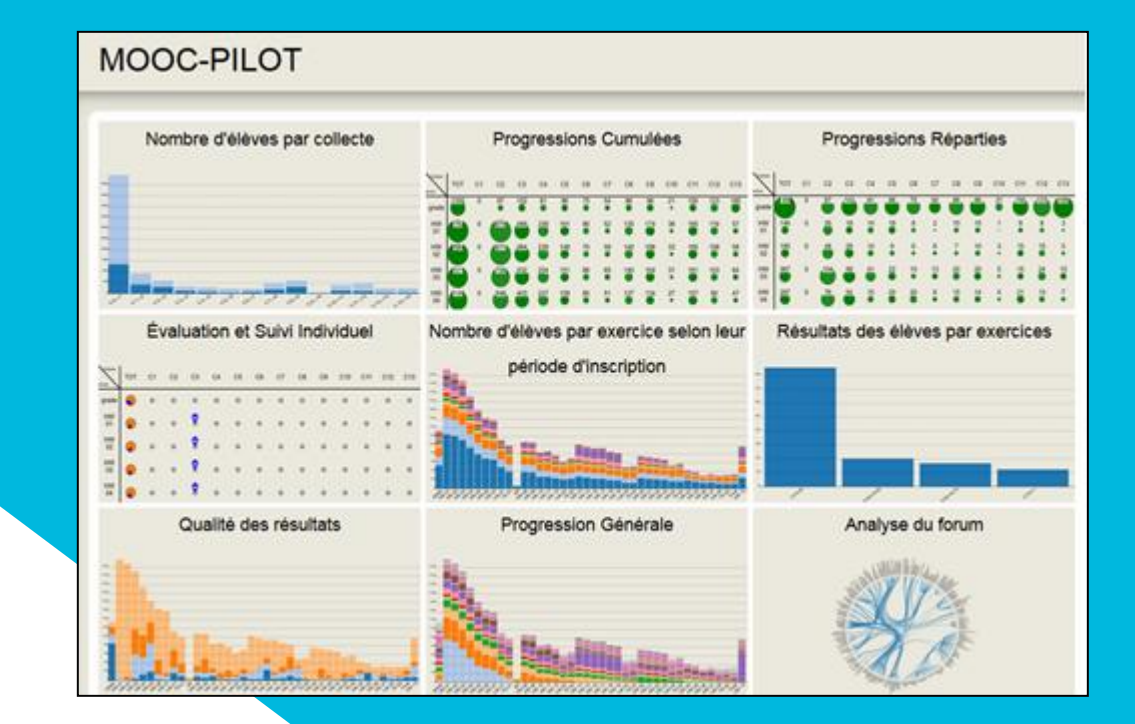

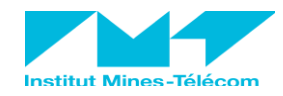

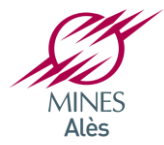

### **History MOOC-Pilot**

- **Part of French National Research Project "FLIRT" (2016-2019)**
	- **Innovations to improve teaching efficiency of MOOCs**
- **MOOC-Pilot** Directed by Pr. Michel Crampes**, Michel Plantié Phd**

**Computer Science Professor and Assistant Professor**

• **IMT Mines Alès in France, LGI2P research laboratory**

• **Used in 50 MOOCs, on edX and FUN (France Université Numérique)**

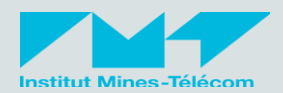

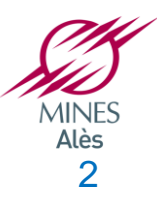

### **Need**

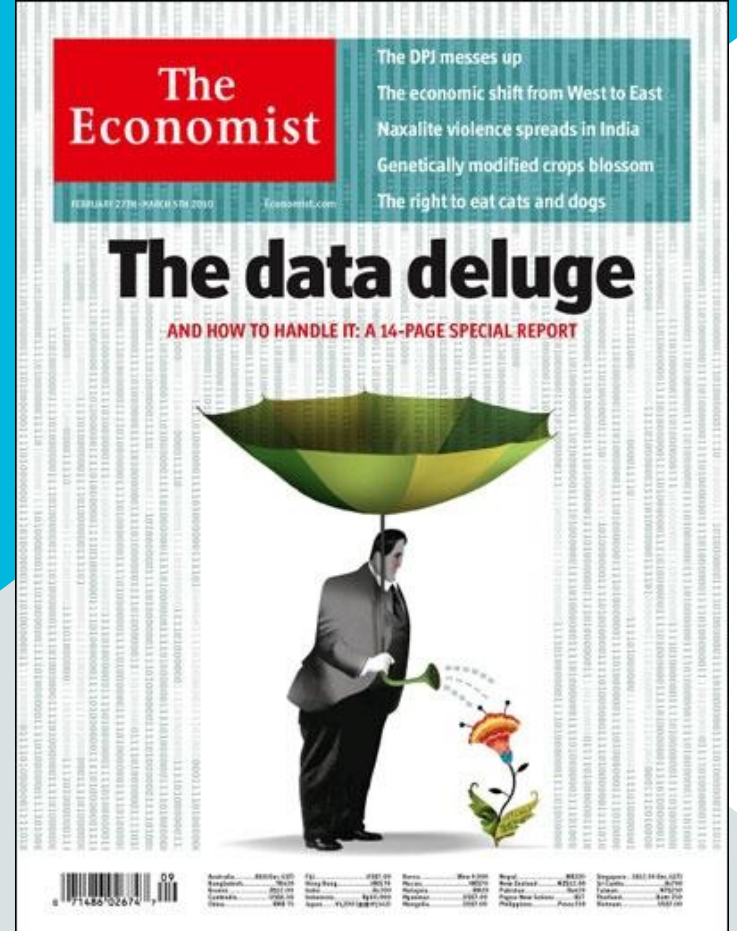

## **MOOC-Pilot goals**

• **Difficulty in MOOCs to have an efficient Learner data tracking:**

**what to do with more than 10.000 learners?**

• **Massive data problem :** 

**how to handle a great number of grades? how to visualise grades meaningfully? how to visualise learners' progress?**

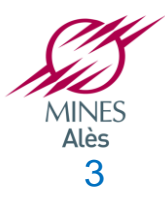

## **MOOC-Pilot versus edX Insights**

• **edX Insights: already provides graphic information on MOOC sessions**

- Enrolments, locations, performance, grades, engagement, interactions, videos, etc.
	- Forum participation for previous MOOC week,
- **MOOC-Pilot provides visually enhanced information**
	- **- Global learners' grade progression over time**
	- **- time progression based on grades**
	- **- forum monitoring over entire course**
	- **- Learners data per Cohort**

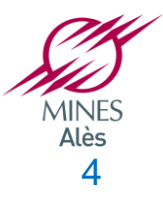

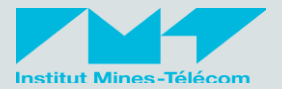

### **MOOC-Pilot's DASHBOARD**

### **Frontend**

- **Visual direct access to several tools (9 and more to come)**
- **Visual Presentations :** 
	- **facilitate learners monitoring by the teaching team →** before, during and after **MOOC session**

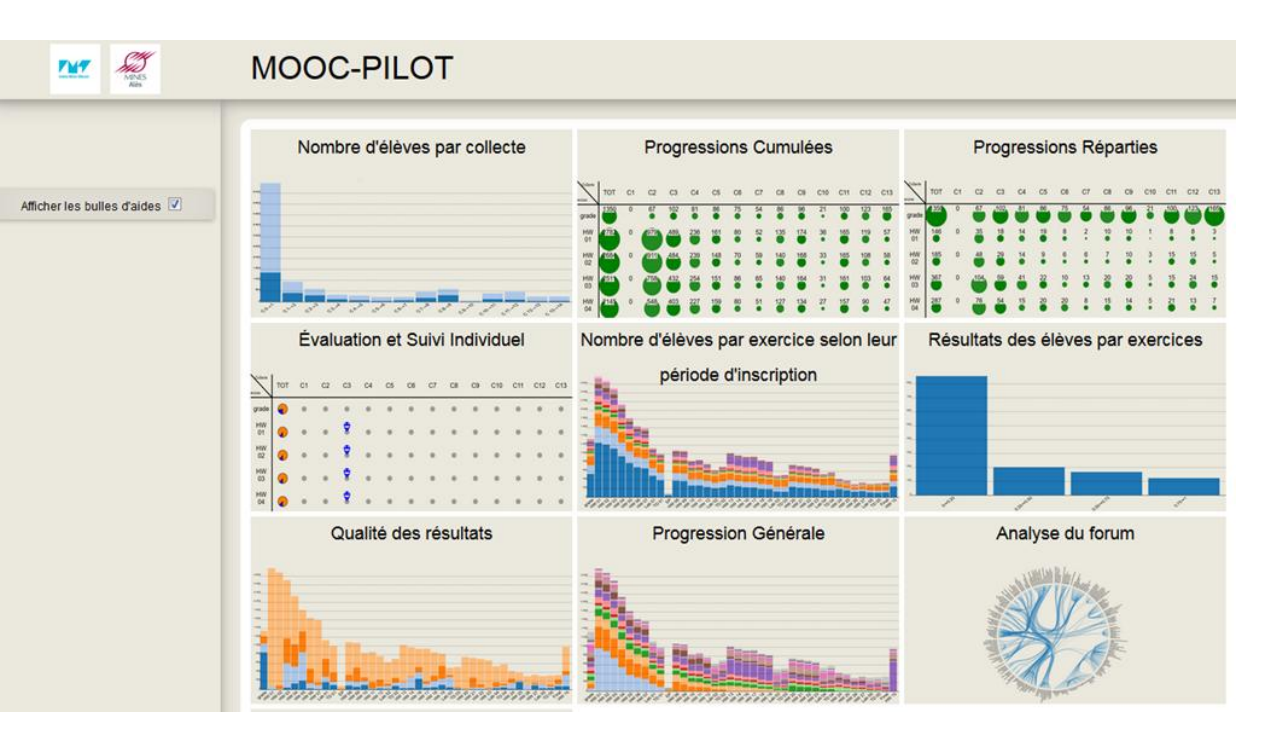

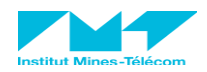

## **MOOC-Pilot's DASHBOARD**

### **backend management (teacher access)**

- **Parametrized automatic data captured on edX and FUN platforms**
- **Periods of data collections: generally once a week**
- **Multi-mooc management**
- **Fully Compatible with any Open edX platform**

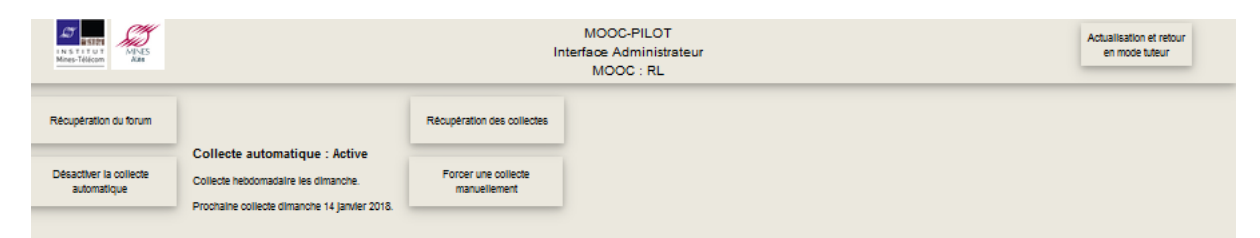

### Liste des collectes chargées à partir de FUN

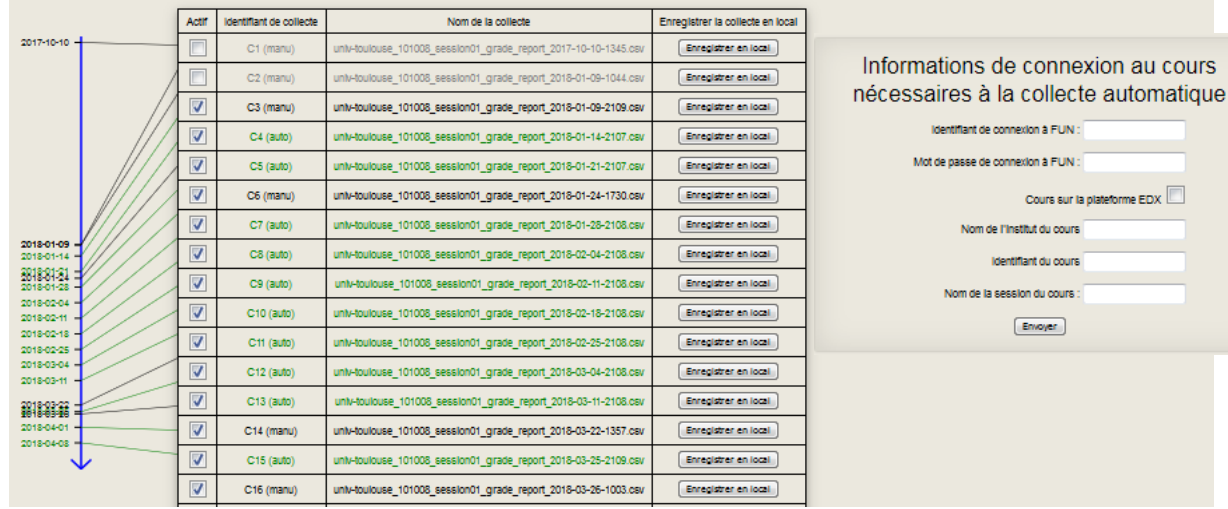

a plateforme  $EDX$ 

## **Number of learners per period**

### **CHART 1**

**Number of enrolments per period**

**Participants: enrolled learners who has started the course**

**Non-participants: enrolled learners who did not start the course**

**Benefits for the teaching team:**

 $\rightarrow$  shows if learners who *enrolled a long time before the course opening were more likely not to start*

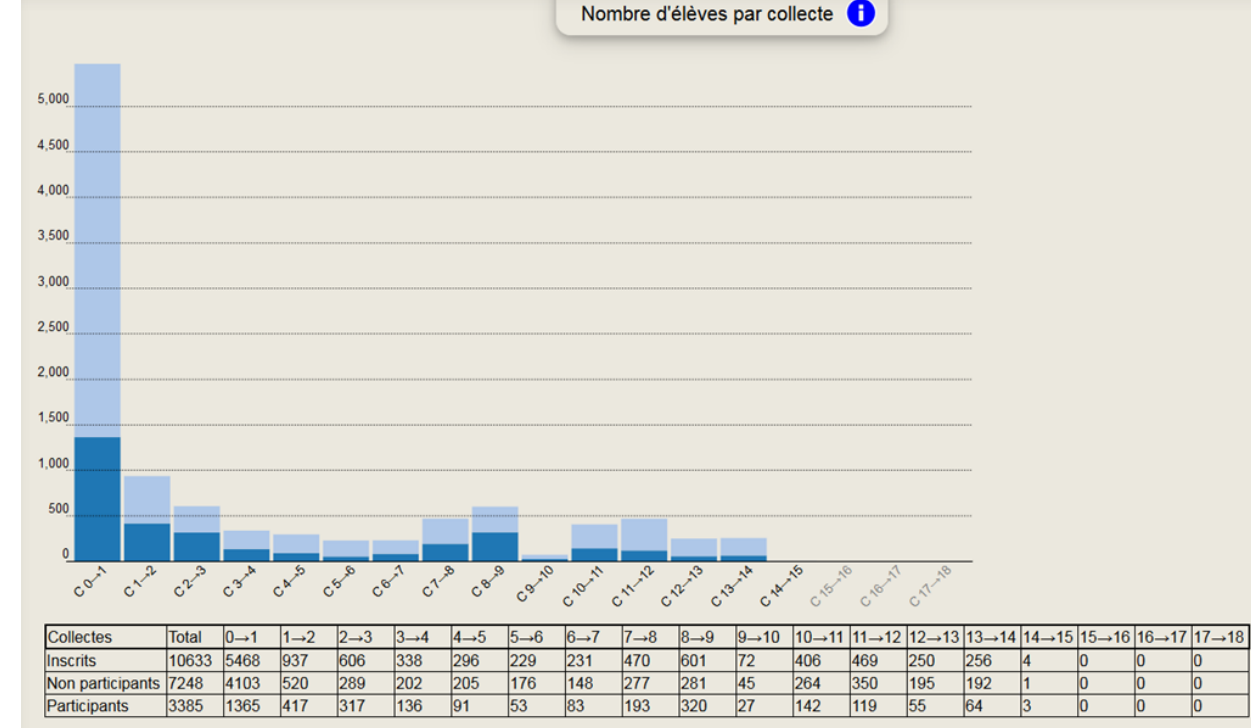

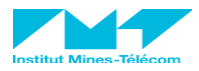

## **Distributed progression – exit points**

### **CHART 3**

**→ The last exercise completed by learners in each period.**

> **Columns are MOOC periods.**

**Lines are exercises.**

**A** bubble contains all **learners who completed their last exercise. Each learner is located in only one bubble**

**→ By Clicking on a bubble: the teaching team can see a list of learners in this bubble.** *Benefit: track difficulties*

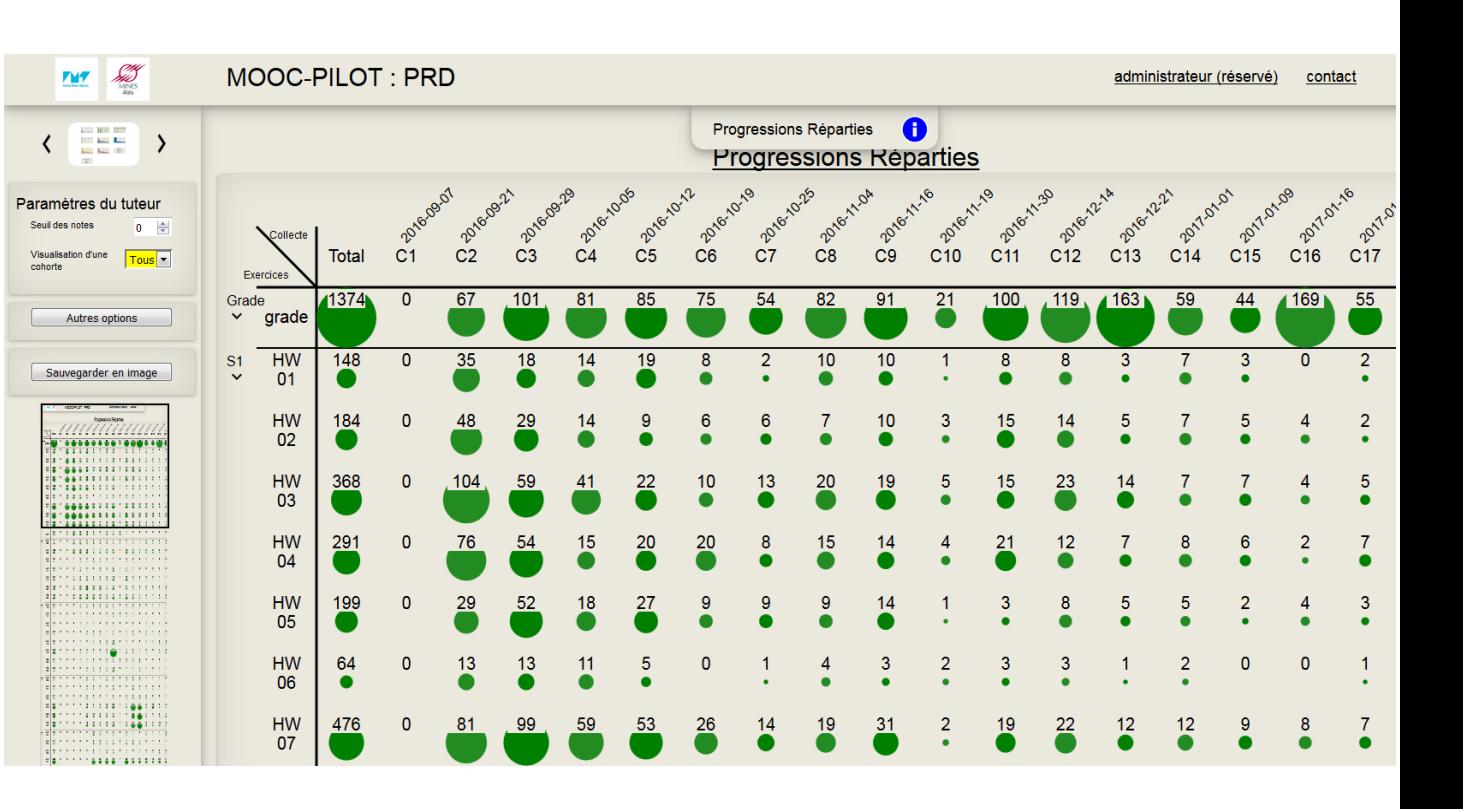

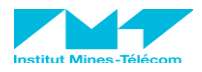

## **GROUP progression**

### **CHART 3**

➢**In this graph, learners are present in as many exercises (represented by bubbles) as they participated in**

➢**By clicking on a bubble, the instructors can see the other activities of the learners of the selected bubble (squared) which bubbles they come from which bubbles they go to**

**Click gives also list of learners and their emails**

### *Benefit: Send information to selected learners*

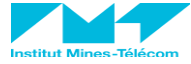

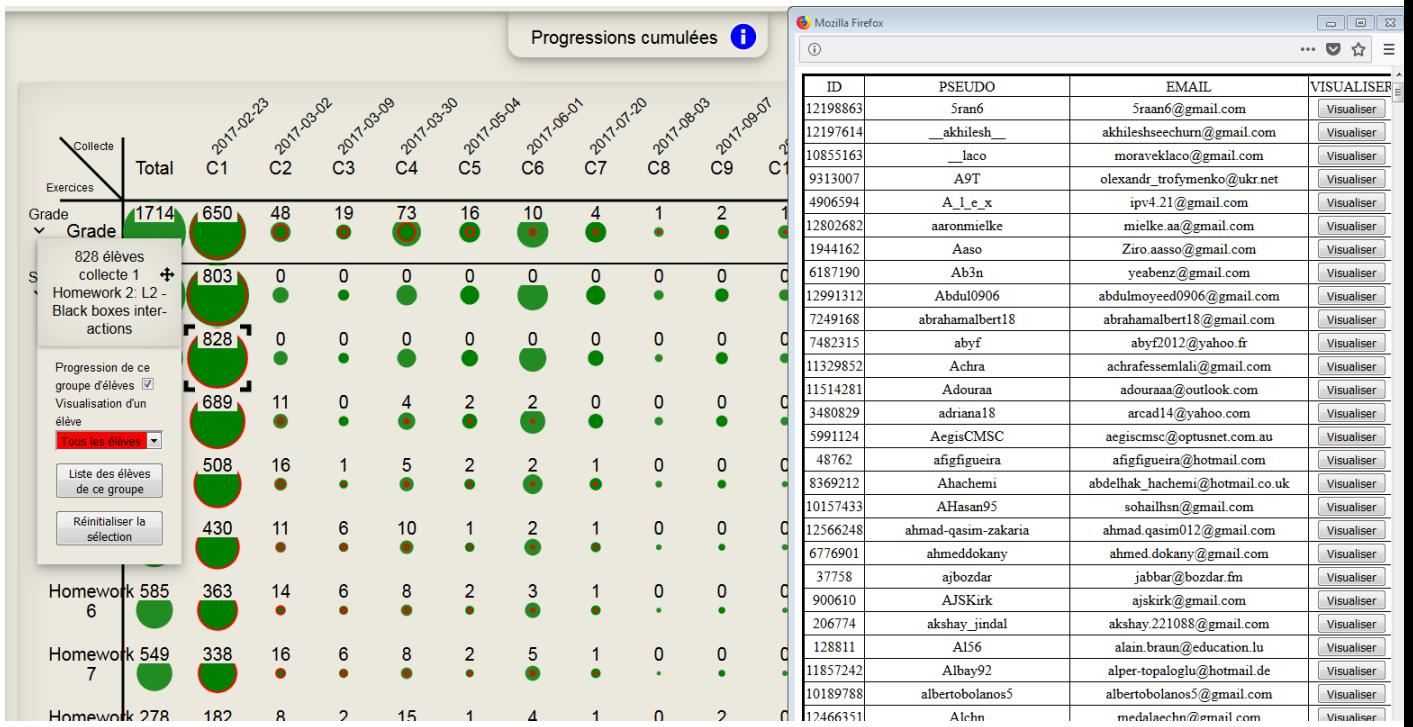

## **COHORT progression**

**CHART 3**

**COHORT Visualisation:**

**Same information but limited to each cohort**

**Grade threshold filter** 

**Possibility to choose and visualise data for each cohort** 

*Benefit: SPOC monitoring*

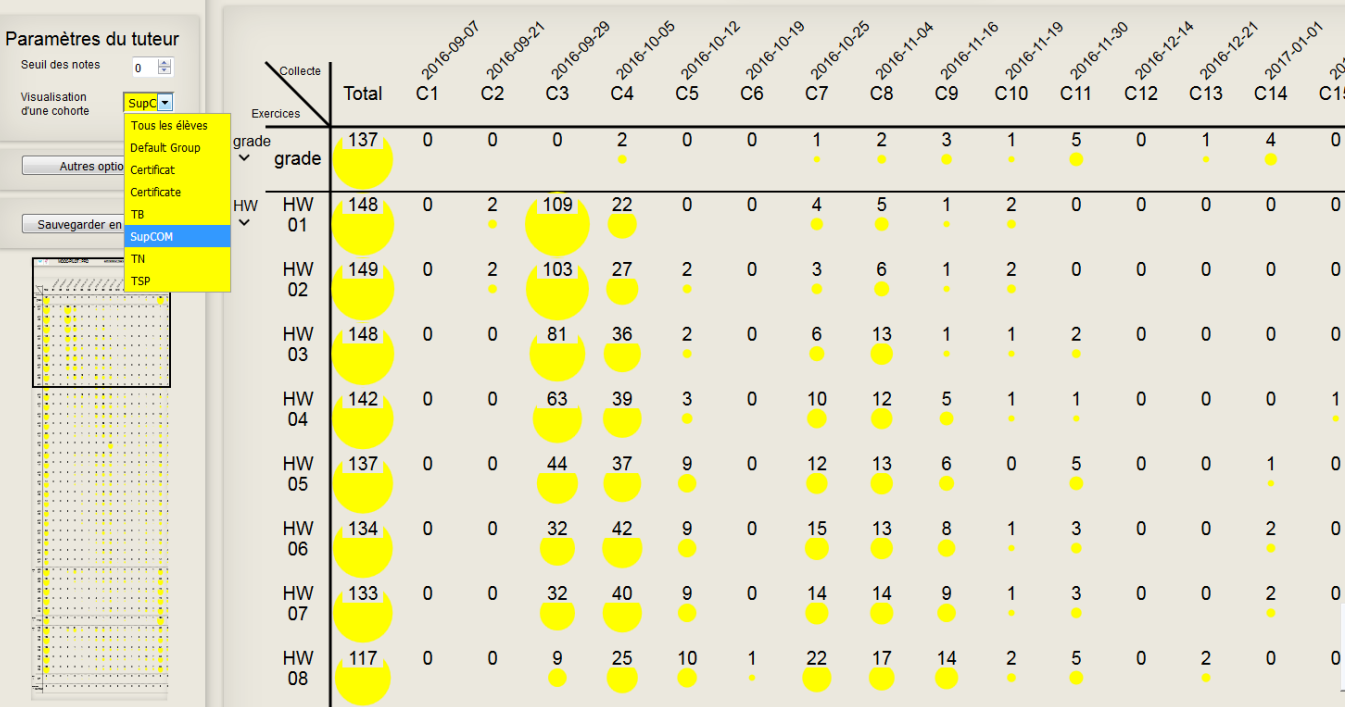

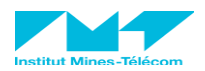

## **Individual learner monitoring**

**CHART 4**

- **Individual learners' progression during the course**
- **Emoticons: Learners' performance (quartiles from 0 to 1)**
- **Columns: MOOC periods.**

*Benefit: track each learner individually, which can be useful in SPOCs with individual tutoring*

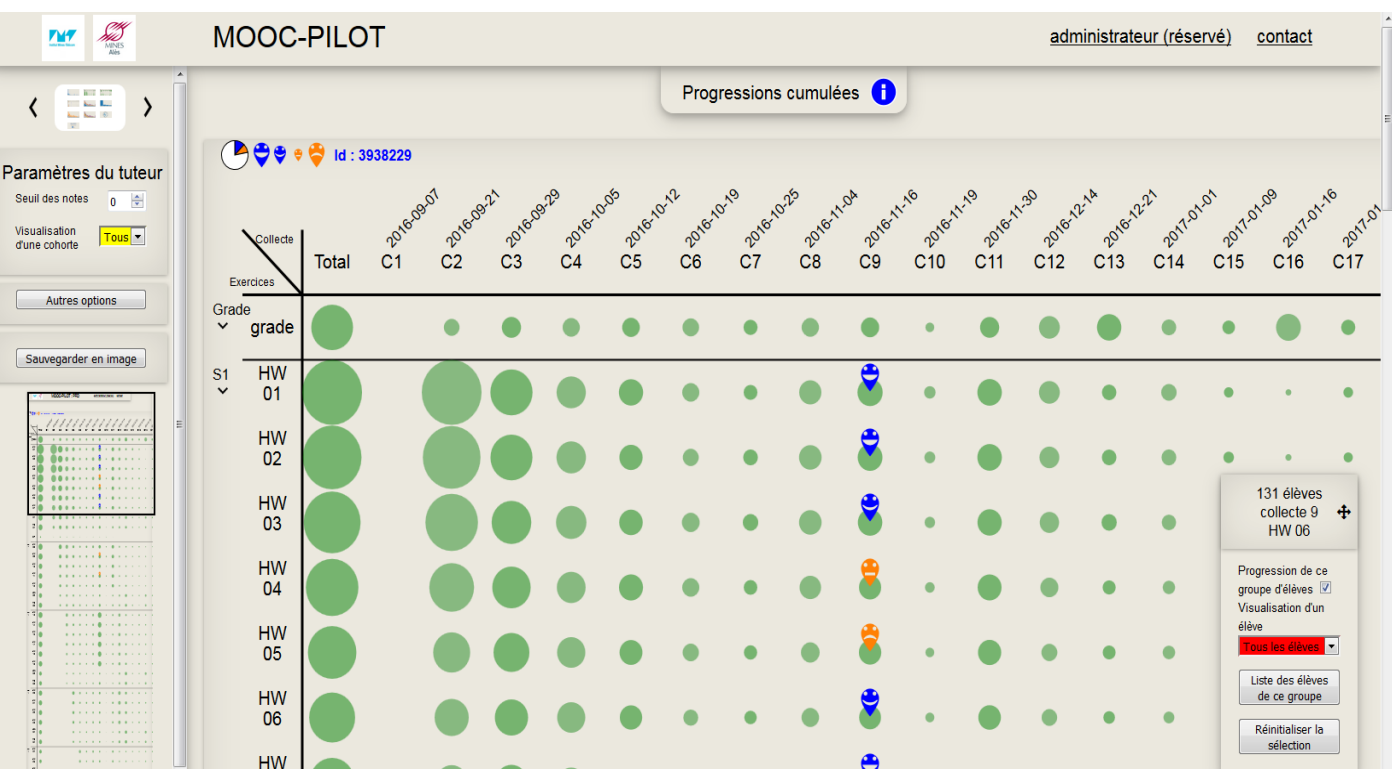

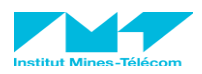

## **MOOC-Pilot's Statistics**

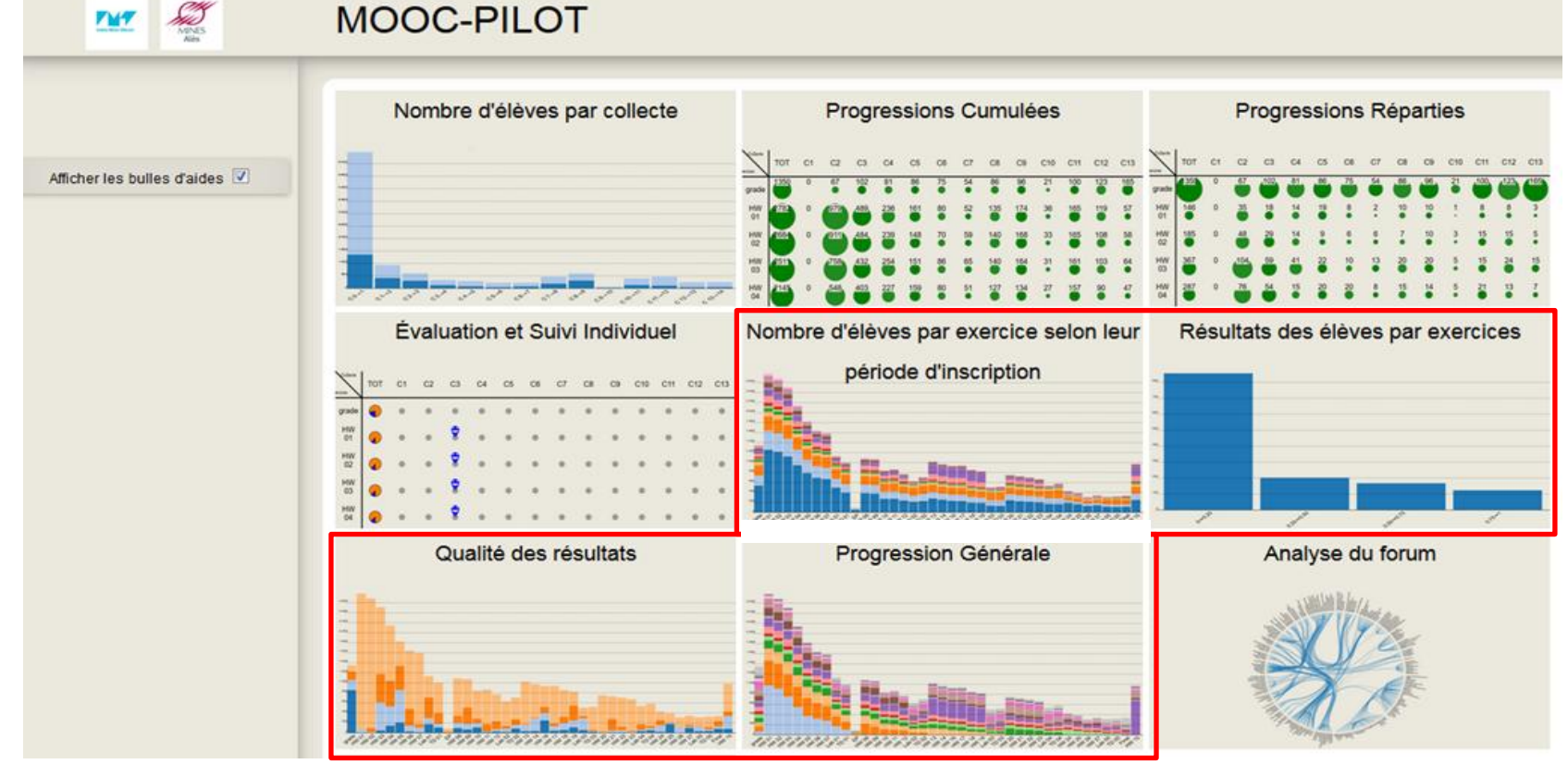

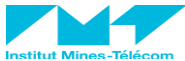

## **Learners: General Progression**

### **CHART 8**

**Number of learners having completed exercises according to each course period**

**Each column is an exercise, in which each color represents the number of learners of a period having completed the exercise**

*Benefit: see learners progression in time*

**→ 2/3 of learners perform exercises later in the course**

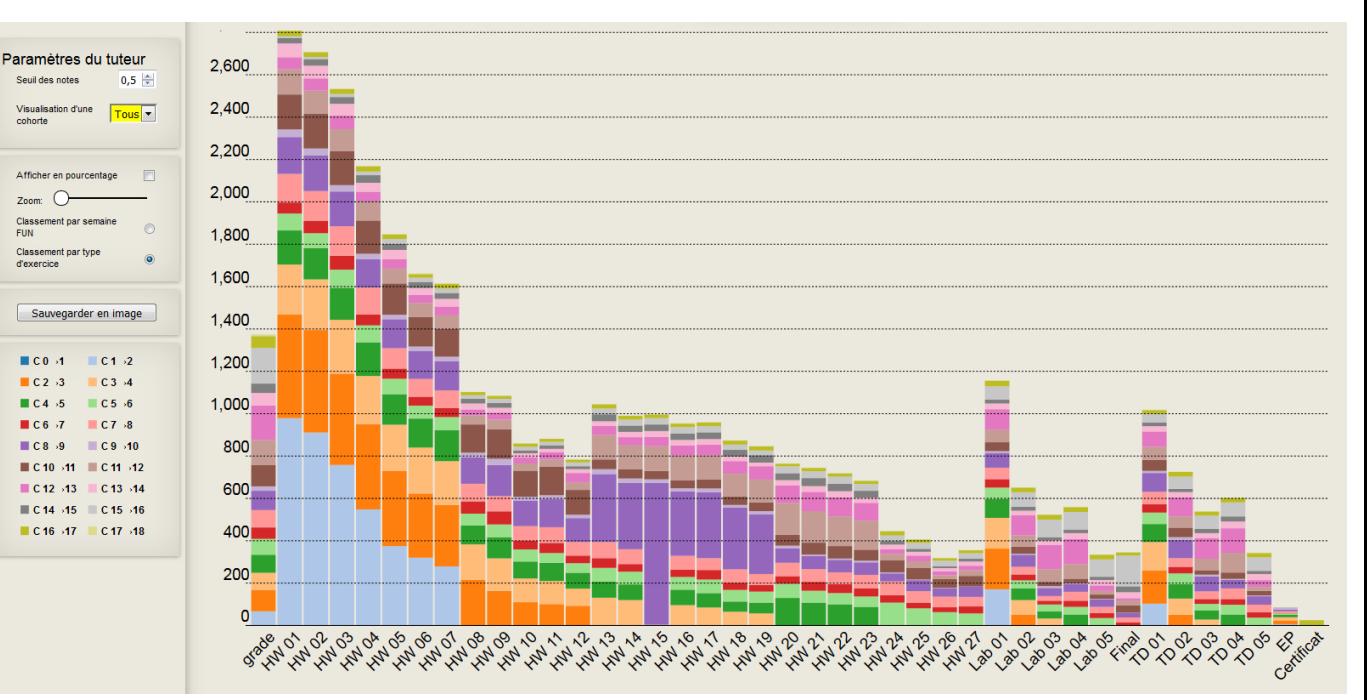

### General Progression - Bar Chart

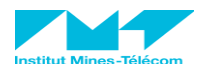

## **Forum Analysis: Hovering over the forum**

### **CHART 9**

**Center: Browse all Exchanges with local fisheye : posts, answers**

**Upper left side : → Red: ordered senders of messages (posts). Green: ordered answerers to messages**

→ Messages:

**→ Commented messages → Orphan messages (without comments)**

**→ Bottom left graphics: commented and orphan messages**

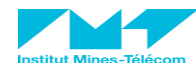

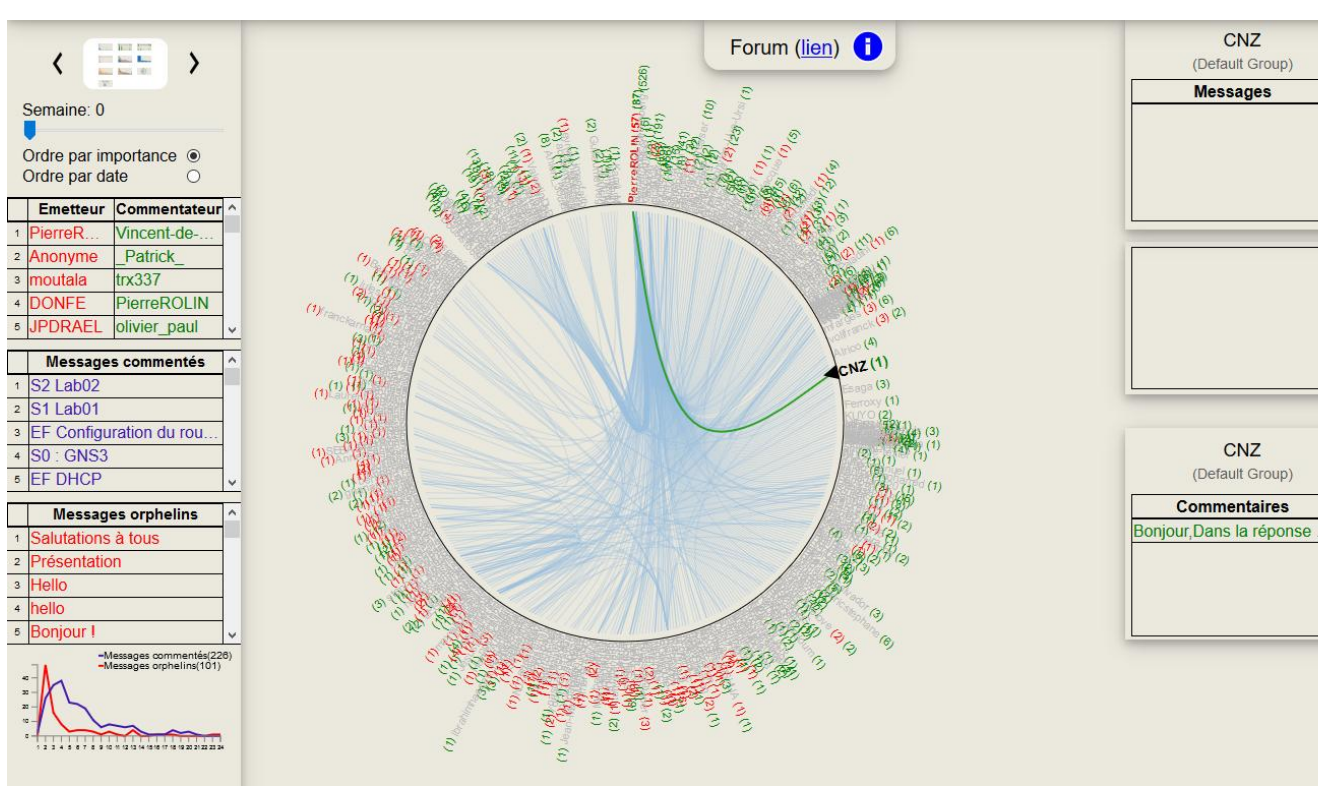

## **Forum Analysis: zoom on one learner**

### **CHART 9**

**User (learner or tutor) messages visualisation**

**All exchanges from a specific User**

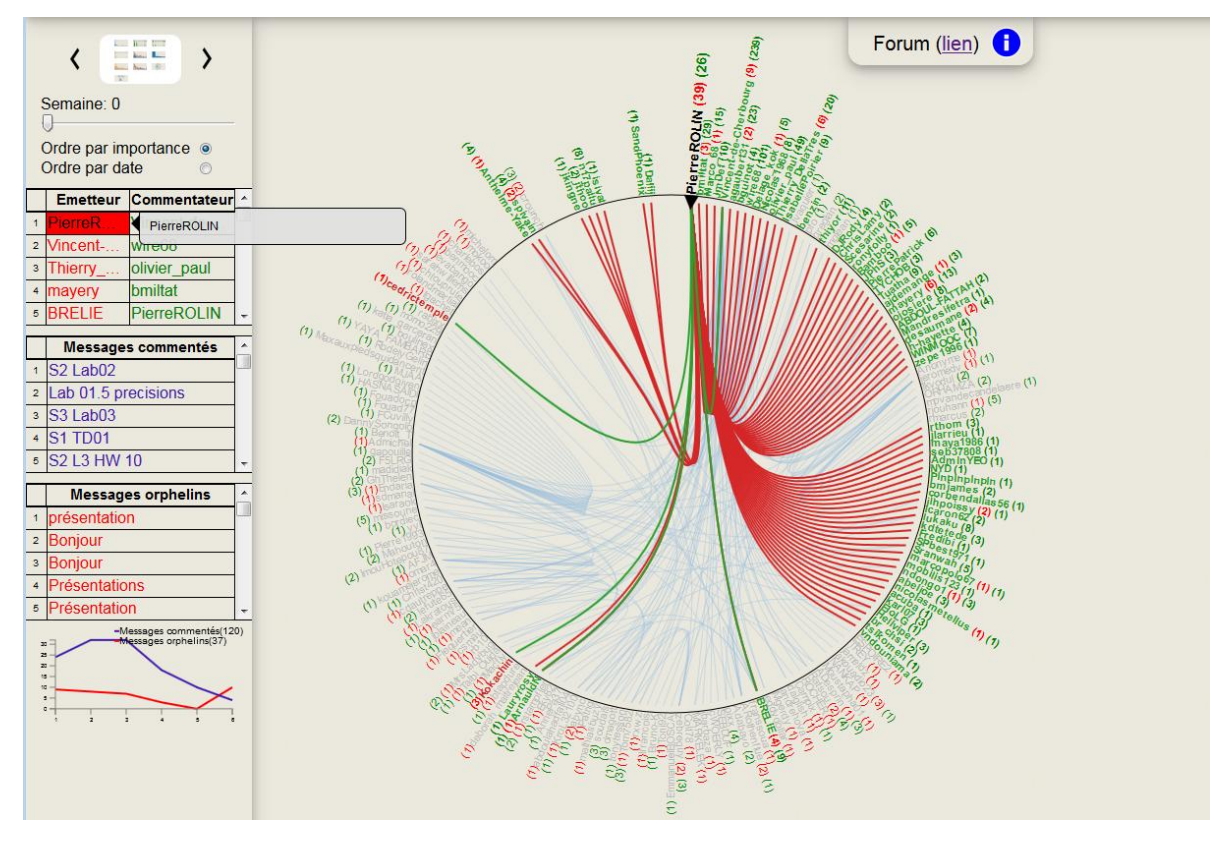

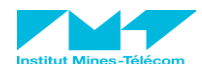

### **Forum Analysis: zoom on one post**

### **CHART 9**

**→ By Clicking on a message (upper right) you can see all the answers and comments**

> **Message content and visualisation on the wheel**

**→ By hovering on a message** 

**Message answer and commentaries**

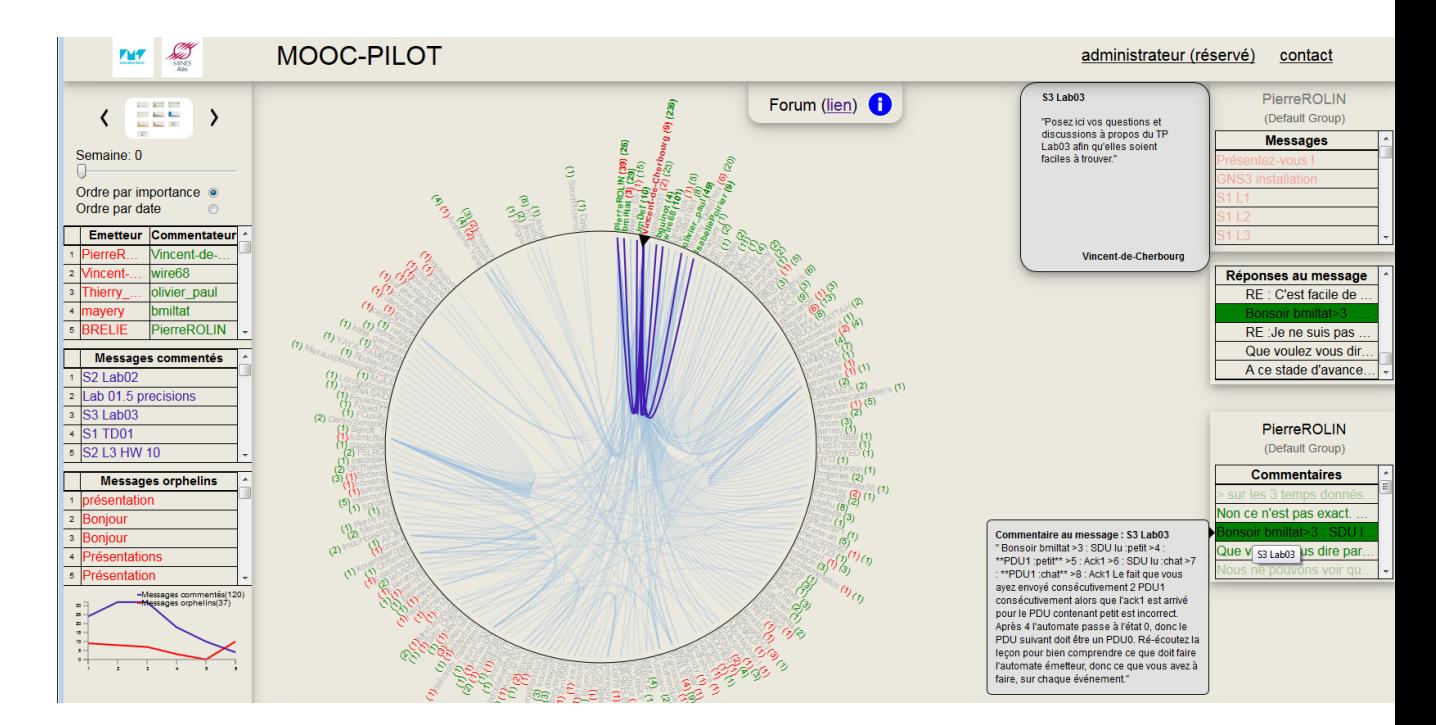

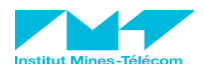

# **Technology MOOC-Pilot based on:**

- **D3 javascipt library**
- **Client-Server architecture**
- **Client side : Javascript + HTML**
- **Server side : Java and Javascript**
- **Server architecture:**
	- **LINUX - Debian**
	- **TOMCAT 7**
	- **Java**
		- **no database**

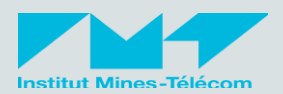

**Independant from edX**

**Simply to install on a server: opensource version**

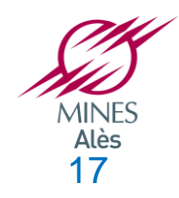

## **New interface design – exit points**

### **CHART 3**

**→ The last exercise completed by learners in each period.**

**Columns are MOOC periods.**

**Lines are exercises.**

**→ A bubble contains all learners who completed their last exercise. Each learner is located in only one bubble**

**→ By Clicking on a bubble: the teaching team can see a list of learners in this bubble.** *Benefit: track difficulties*

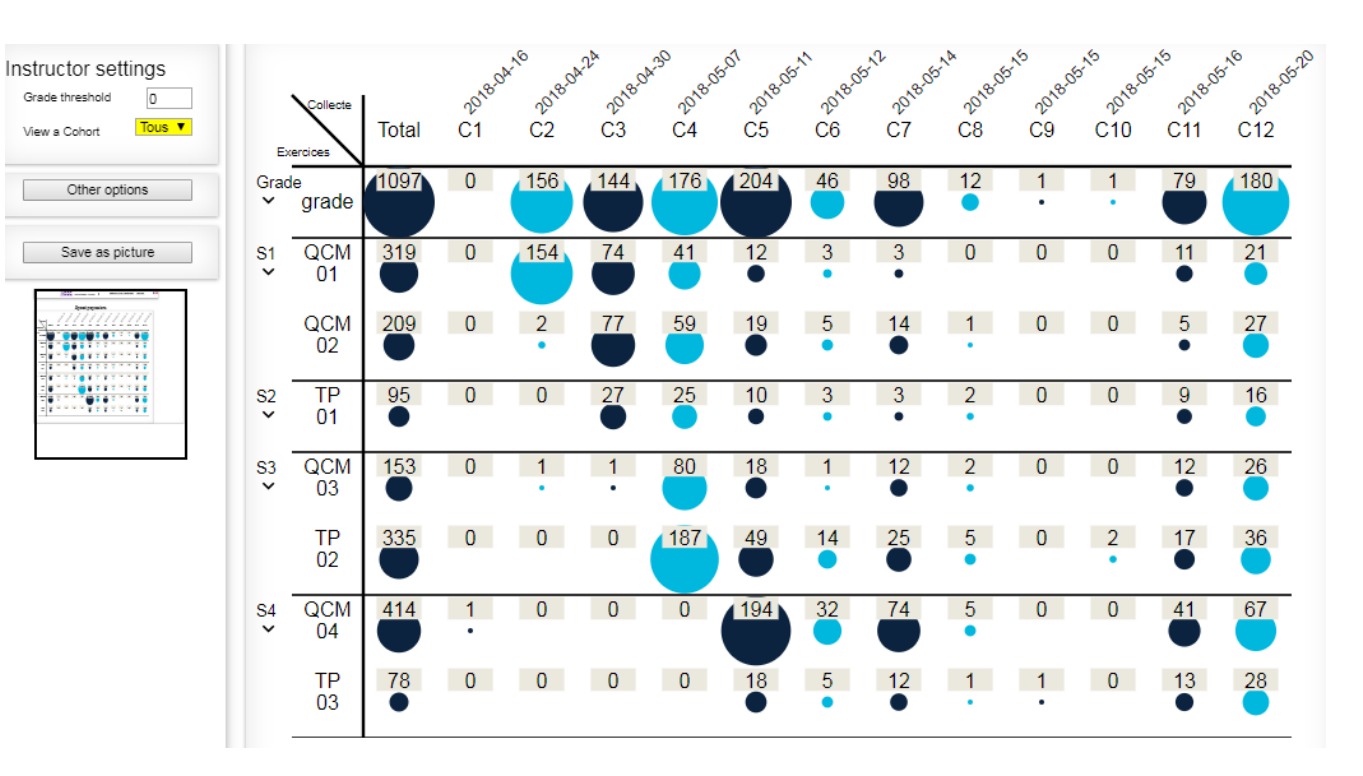

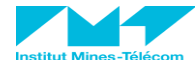

## **New interface design – GROUP progression**

### **CHART 3**

➢**In this graph, learners are present in as many exercises (represented by bubbles) as they participated in**

➢**By clicking on a bubble, the instructors can see the other activities of the learners of the selected bubble (squared) which bubbles they come from which bubbles they go to**

**Click gives also list of learners and their emails**

*Benefit: Send information to selected learners*

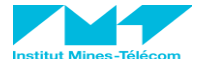

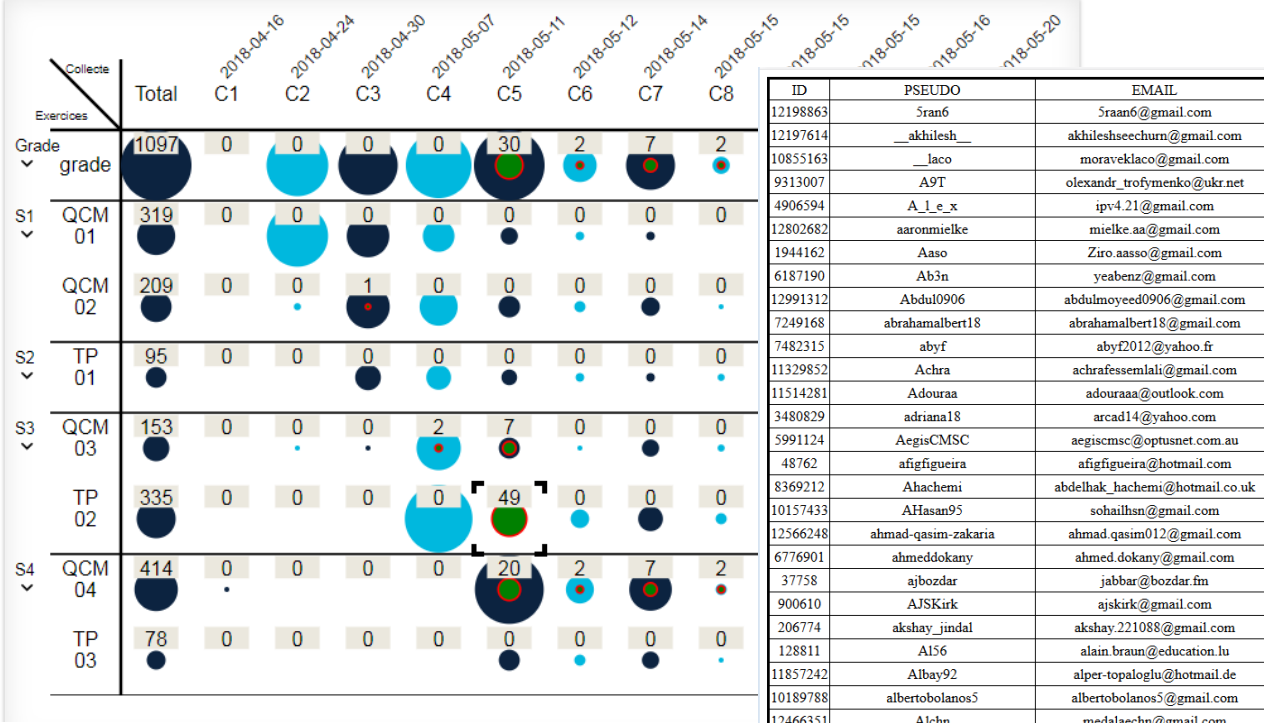

### **New interface design - DASHBOARD**

### **Frontend**

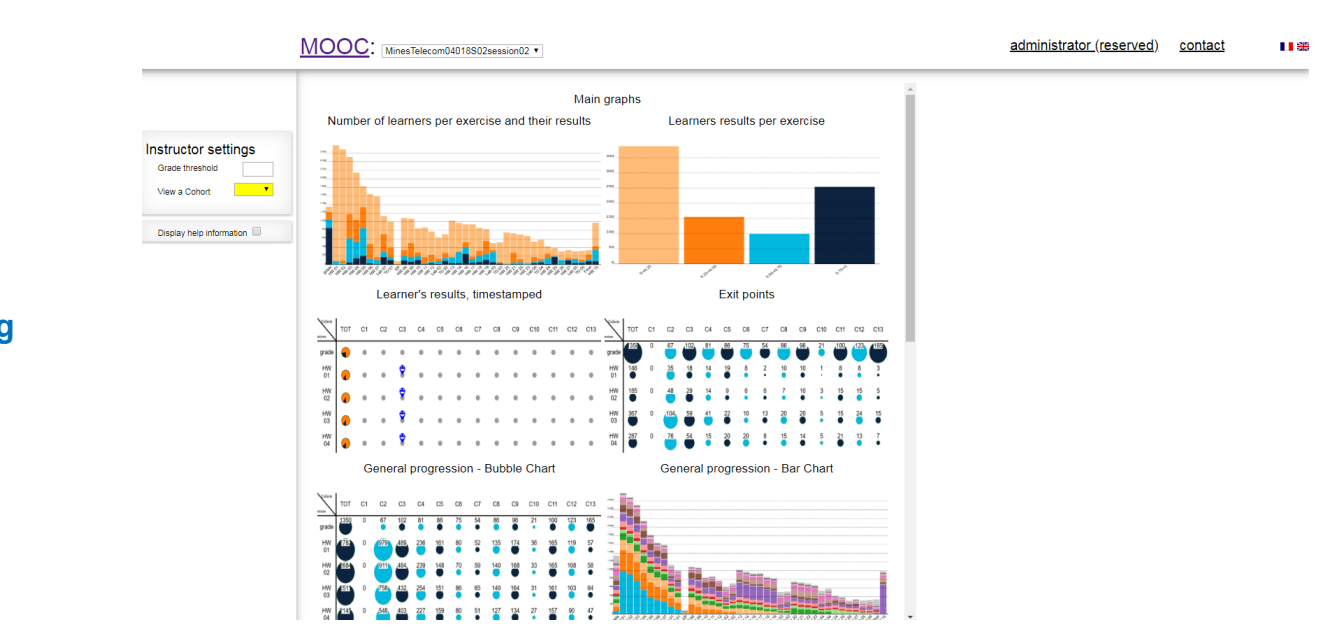

- **Visual direct access to several tools (9 and more to come)**
- **Visual Presentations :** 
	- **facilitate learners monitoring by the teaching team → before, during and after MOOC session**

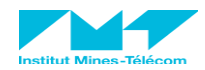

## **Conclusion MOOC-Pilot**

• **An efficient tool to help tracking learners**

- **9 different ways of tracking**
- **Simplified complex data visualization**
- **Based on grade reports**
- **Much More to do:**
	- **Enhance forum visualization**
	- **Visualization of learner logs**
		- **Visualization of activity, video watching**
	- **Strategic tools for executives**
	- **SPOC specificities**
	- **Etc.**

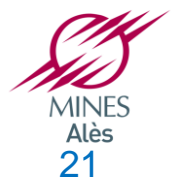

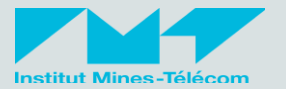

## **MOOC-Pilot open usage**

• **OPEN SOURCE on Github:** 

**<https://github.com/plantie/moocpilot>**

• **FREE SOFTWARE LICENSING AGREEMENT CeCILL** • **Integration in edX ?**

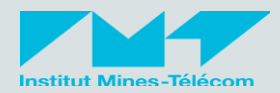

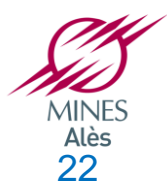

### **Demonstration**

## *MOOC-Pilot information*

- **www.mooc-pilot.com/PRD**
- **Email: [michel@plantie.fr](mailto:michel@plantie.fr)**
- **Laurent David (**Mooc-Pilot Administration)**: [laurent@call-learning.fr](mailto:laurent@call-learning.fr)**
- **Pierre Rolin (FLIRT CEO): [pierre.rolin@mines-telecom.fr](mailto:pierre.rolin@mines-telecom.fr)**
- **Tel : +33602113240**

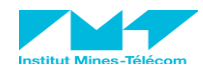

## New interface design - **Individual monitoring**

### **CHART 4**

- **Individual learners' progression during the course**
- **Emoticons: Learners' performance (quartiles from 0 to 1)**
- **→ Columns: MOOC periods.**

*Benefit: track each learner individually, which can be useful in SPOCs with individual tutoring*

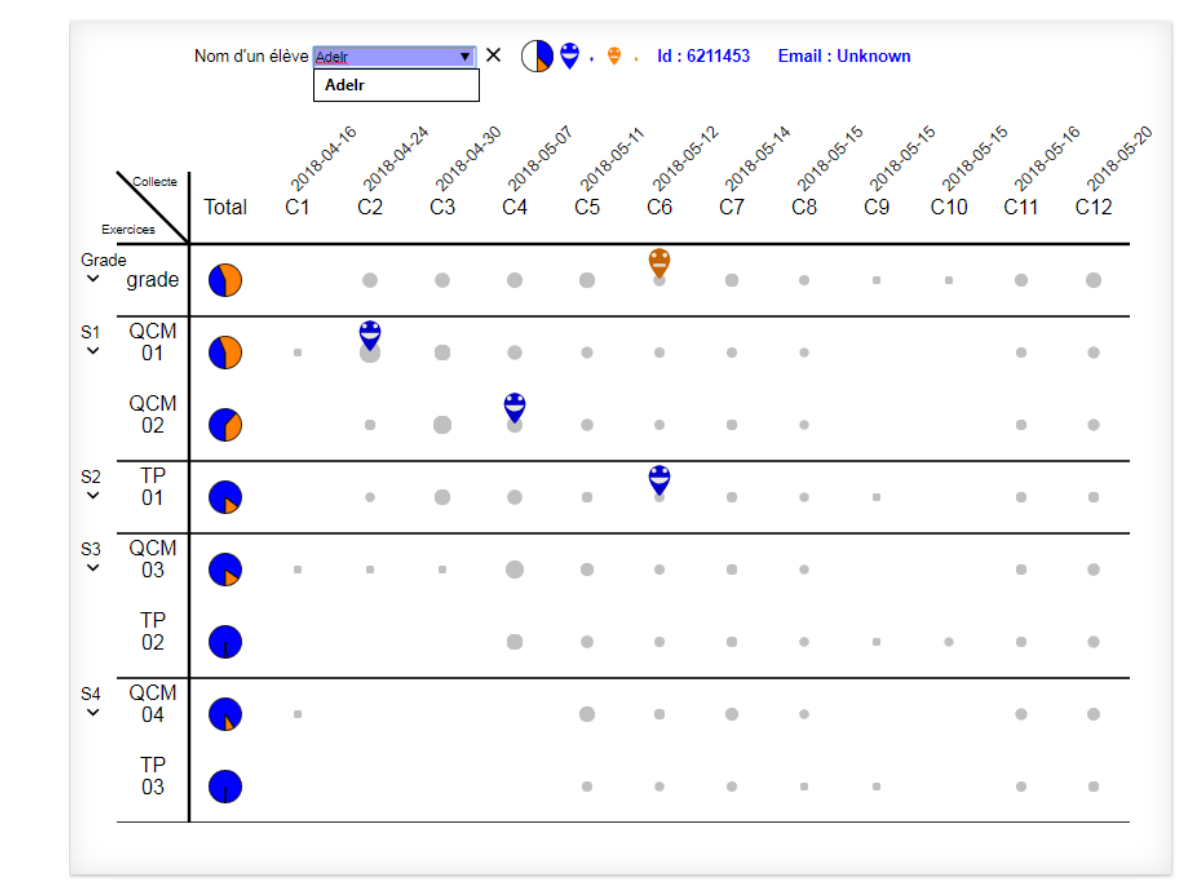

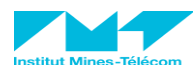

### New interface design – Forum Analysis

**→ By Clicking on a message (upper right) you can see all the answers and comments**

**CHART 9**

**Message content and visualisation on the wheel**

**→ By hovering on a message** 

**Message answer and commentaries**

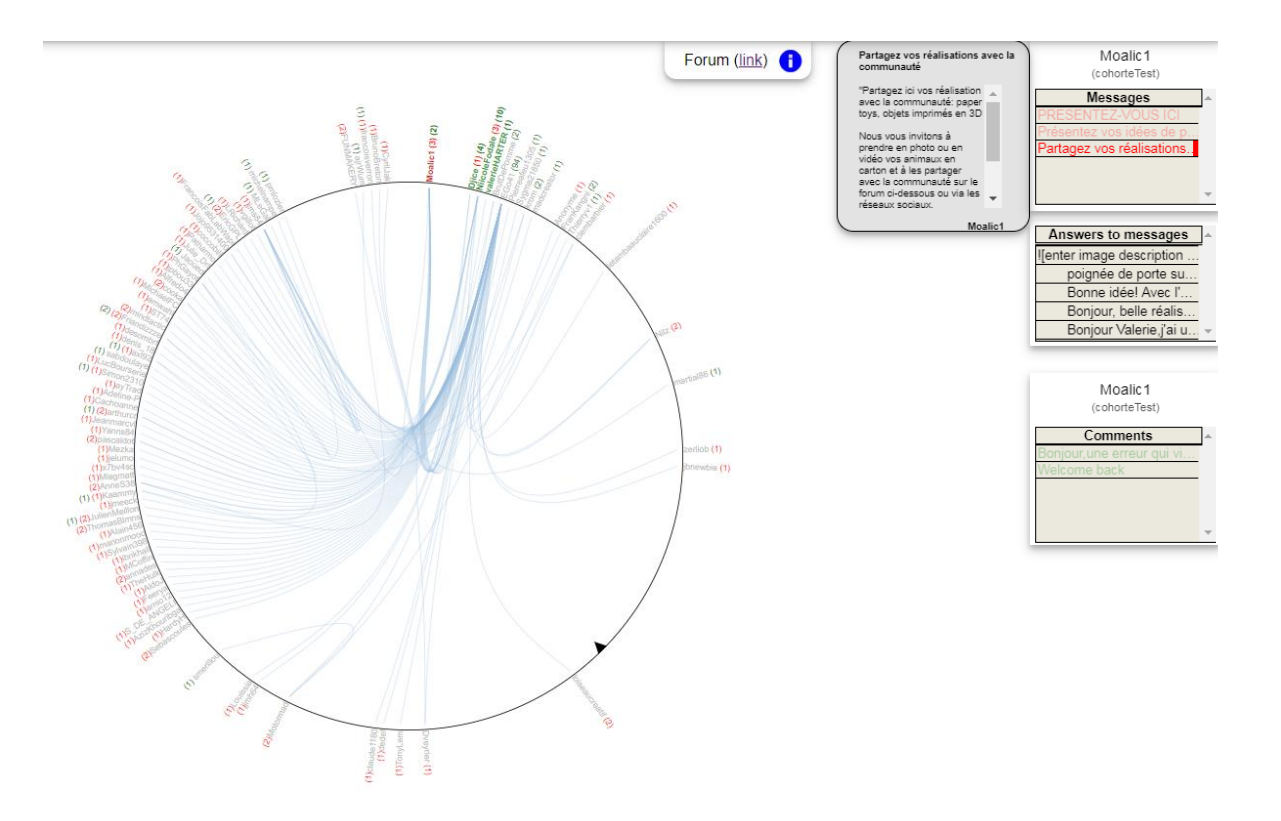

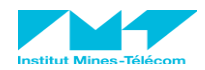

## **Thank you !**

## *MOOC-Pilot information*

- **www.mooc-pilot.com/PRD**
- **Email: [michel@plantie.fr](mailto:michel@plantie.fr)**
- **Laurent David (**Mooc-Pilot Administration)**: [laurent@call-learning.fr](mailto:laurent@call-learning.fr)**
- **Pierre Rolin (FLIRT CEO): [pierre.rolin@mines-telecom.fr](mailto:pierre.rolin@mines-telecom.fr)**
- **Tel : +33602113240**

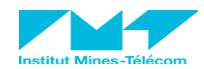

# **Annexes+ MOOC-Pilot**

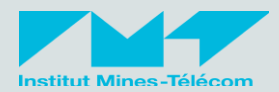

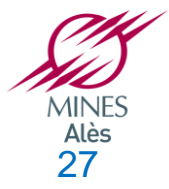

### **Result for each exercice**

### **CHART 6**

**This statistical diagram shows :**

**Quality of completion and results for each exercise.** 

**→ Columns: quartiles from 0 to 1.**

> **number of learners who completed a selected exercise (selection on the left) and have a grade in this quartile**

*Benefit: almost the same but little bit more precise information as in edX*

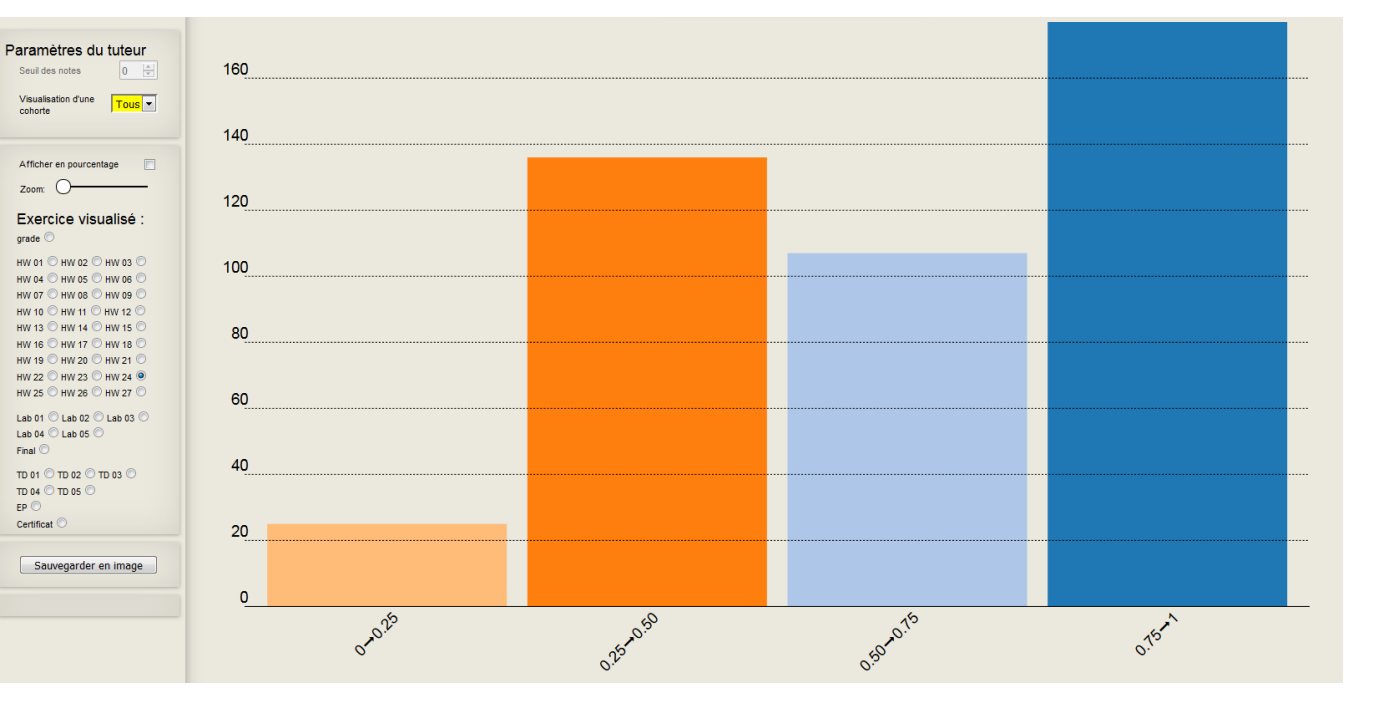

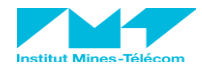

### **Learners: exercise / registration period**

### **CHART 5**

**Number of learners who completed MOOC exercises according to each MOOC registration period.** 

**Columns are exercises and contain all learners having completed each exercice distributed according to their registration period.**

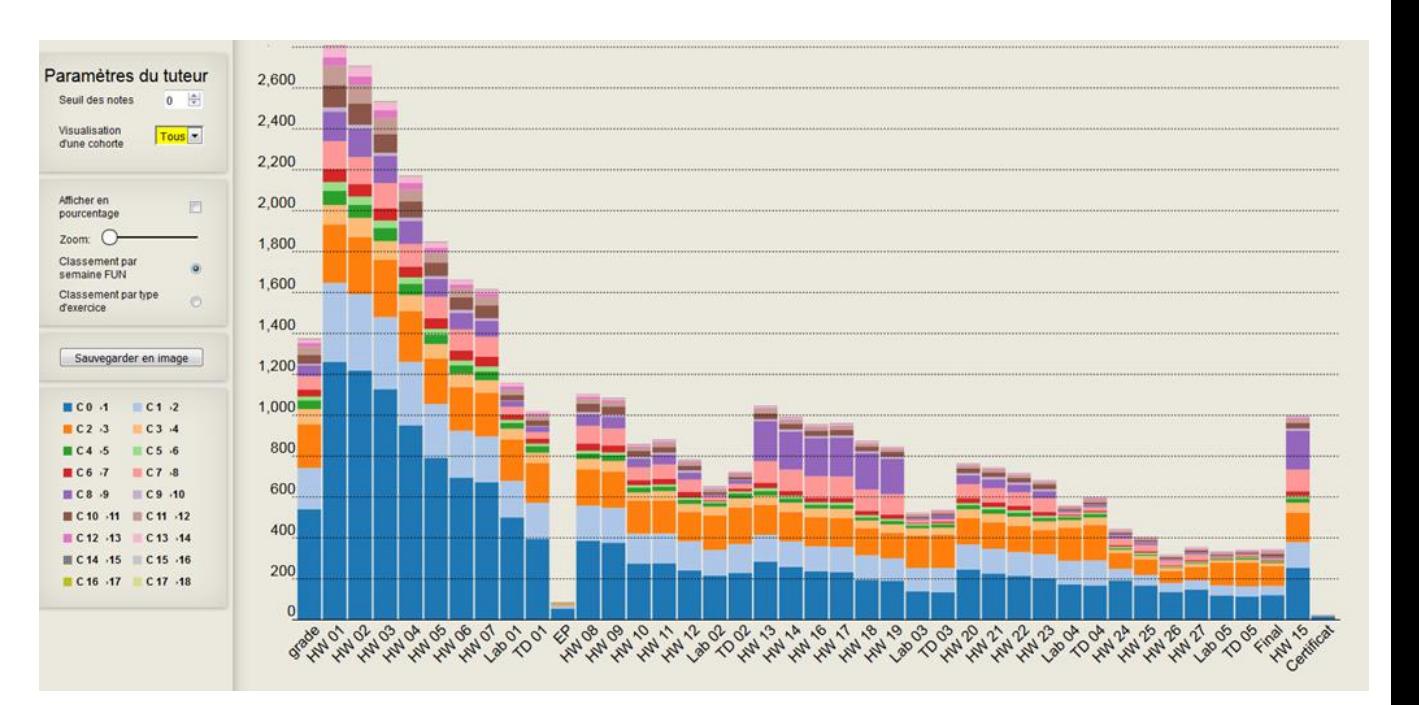

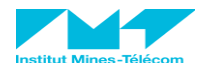

## **Forum Analysis: Hovering bottom-left**

### **CHART 9**

**Bottom left graphics:** 

**number of commented messages, and number of orphan messages**

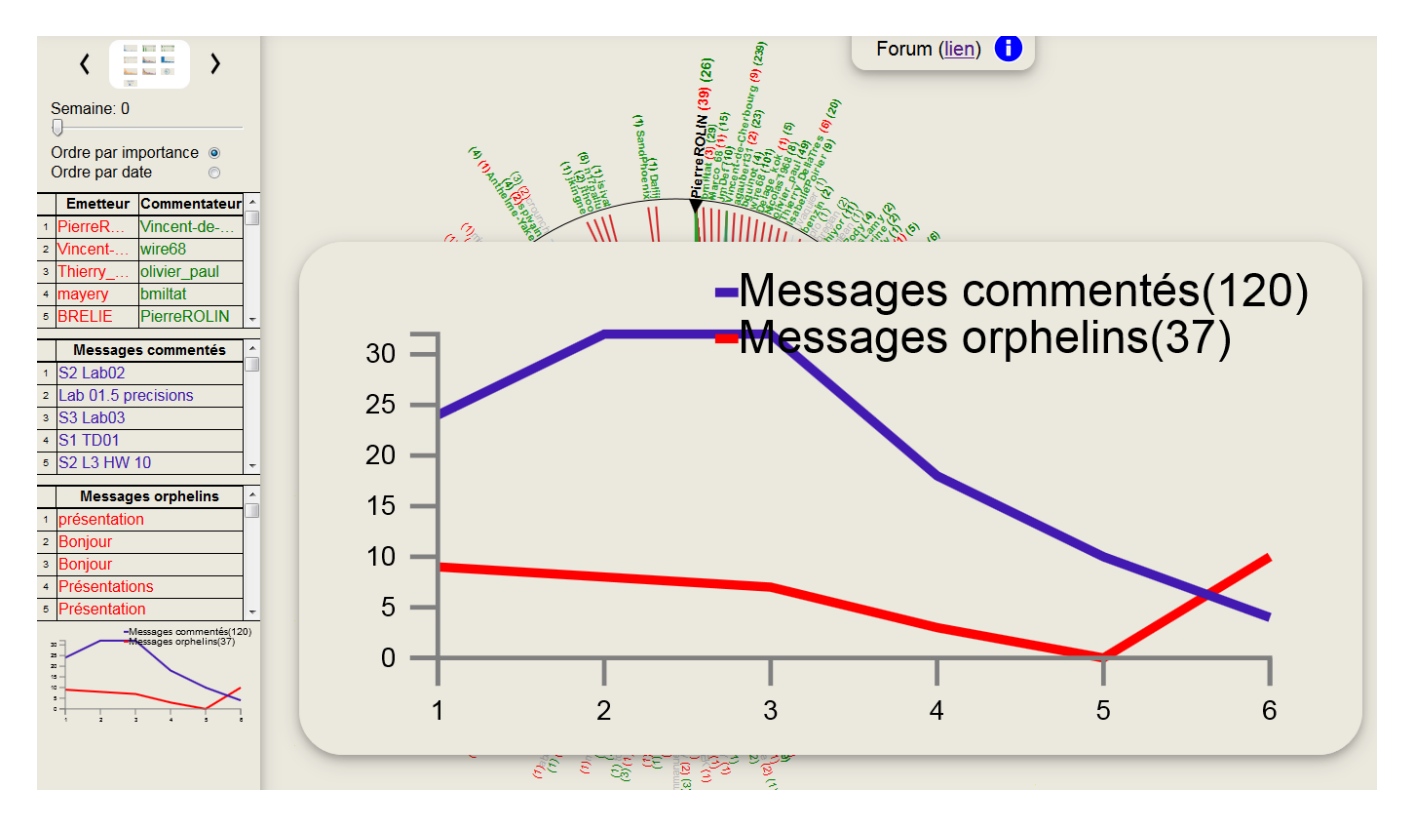

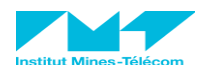

### **Demonstration + MOOC-Pilot information**

- **www.mooc-pilot.com/DEMO**
- **Michel Plantié, Pierre Rolin, Laurent David**
- **Email: [michel@plantie.fr](mailto:michel@plantie.fr)**
- **Tel : +33602113240**

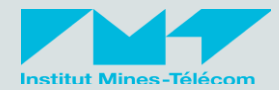

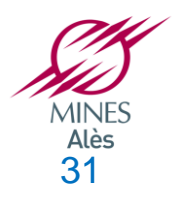